#### **Paper 257-2012**

## **Leave Your Bad Code Behind: 50 Ways to Make Your SAS® Code Execute More Efficiently**

William E Benjamin Jr, Owl Computer Consultancy, LLC

#### **Abstract:**

This laundry list of tips shows 50 ways to help SAS programmers make their code run faster and more efficiently. Topics include maximizing each DATA step, making simple tasks take less code, using macro variables to simplify maintenance, using built-in features, optimizing code to save disk space, using sorts for more than just sorting, and ways to make the program code just read better.

#### Keywords:

Base SAS, Code tips, Macro variables, procedures, conditional code

#### **Introduction:**

In over 25 years of SAS programming this author has encountered code of all shapes and sizes, both good and bad. All of the code tips listed below have been used by the author over the years to help speed code, or make it more readable. The tips are grouped into nine different groups to help locate a tips based upon what it is or does to help the programmer. For this paper some of the tips have been tested to see which runs faster. The last tip at the end of the list is a macro that segments code and allows testing of code units while building programs. The macro sets up segments of code that can be executed by setting switches to control what segments of code execute. This works well with Top-Down development of a program by not re-running all of the code while testing a small segment at the bottom. Of course this can also be done by highlighting code and clicking on the "running-man"; but if you forget to highlight the code to test and click then it all runs.

The tests were done by executing the code 11 times (6 times the first way and 5 times the second way). The first execution is discarded because it is often higher than all of the other tests. A possible explanation for that is the time required to set up for the first execution of the submitted code. The test file was created by using the SASHELP.SHOES data file and enlarging the file. The records were read and a random number was generated using the SAS RANUNI function (x=ranuni(01261950)) and 150,000 records were generated for each of the 395 records in the SASHELP.SHOES data file. (395 \* 150000 = 59,250,000 records)

The first test file was then sorted on the random number stored in the variable "x". When code below is tested against a number of records, it means the 5 test runs executed 1/5 of the compares for each test run of the code.  $(5 * 10,000,000 = 50,000,000)$ .

A second test file was created by building a file with 200,000,000 records that contain a random variable named x, and nine other variables Q1 to Q9 that are set to either 'Y' or 'N' based upon the value of x. if  $x > 0$ .1 then Q1 is set to 'Y', if  $x > 0.2$  then Q2 is set to 'Y', etc.

**NOTE – The code segments below are for illustrative purposes only and may contain "Editorial Comments" like . . . MORE SAS CODE . . . and therefore are not intended to execute without syntax errors. These code segments are intended to guide the programmer in building executable code segments that meet the needs of the reader. Additionally, differences in character fonts may present some characters that do not translate well when a "Cut-n-Paste" method is used to copy code to the user's SAS session.** 

# **A) Processing more than one file in each DATA step**

The following table shows ways that two or more data steps can be combined into one data step. While generally the same amount of output occurs for each process, the input steps are reduced to one pass over the input data file. Reading something once will always be faster than reading it more than once. The time it takes to read a file from a disk or a CD/DVD is orders of magnitude slower than the CPU can operate, so adding more instructions between reading records will not generally slow a computer.

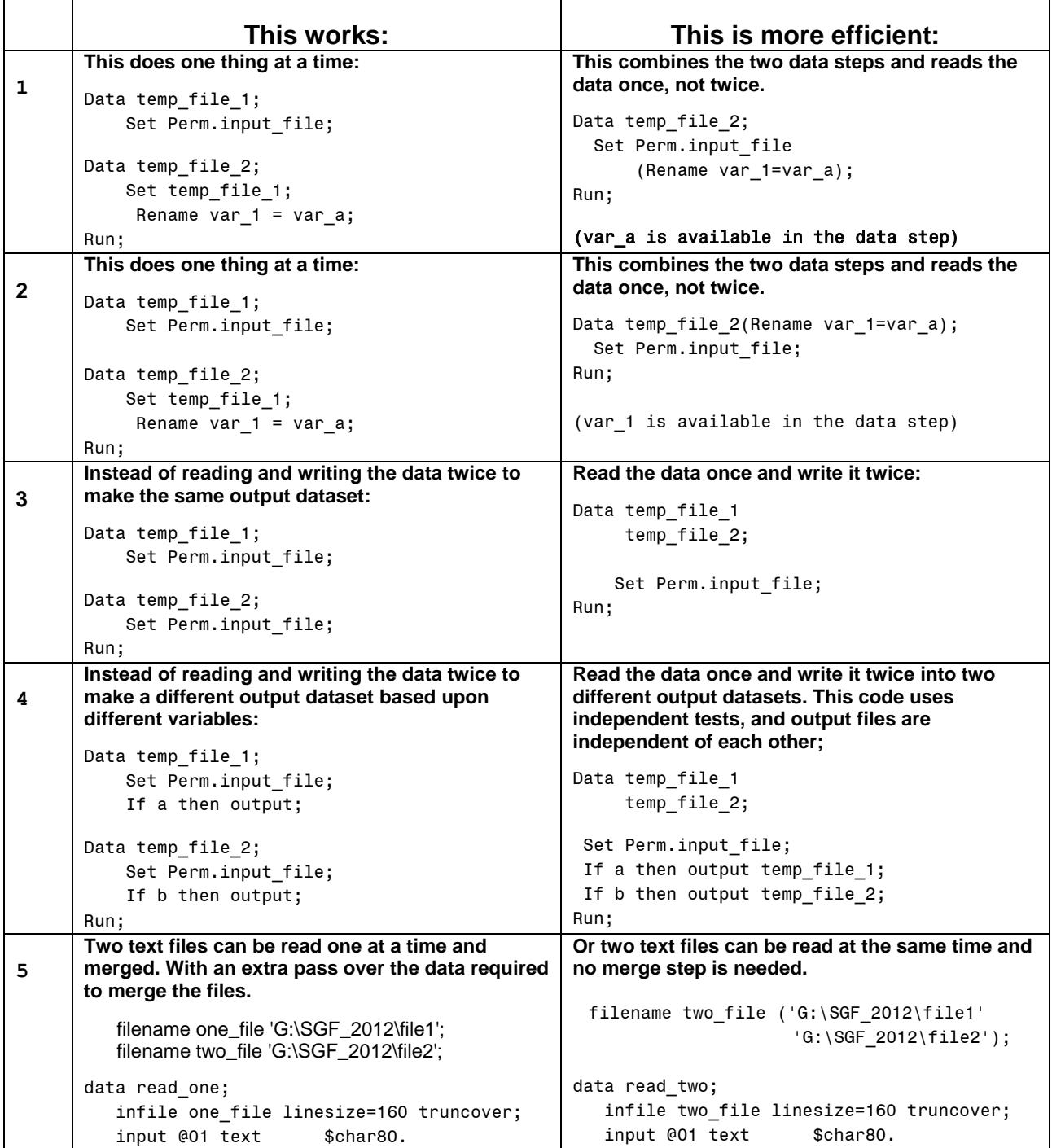

### **Table 1. Processing More than one file in each Data step.**

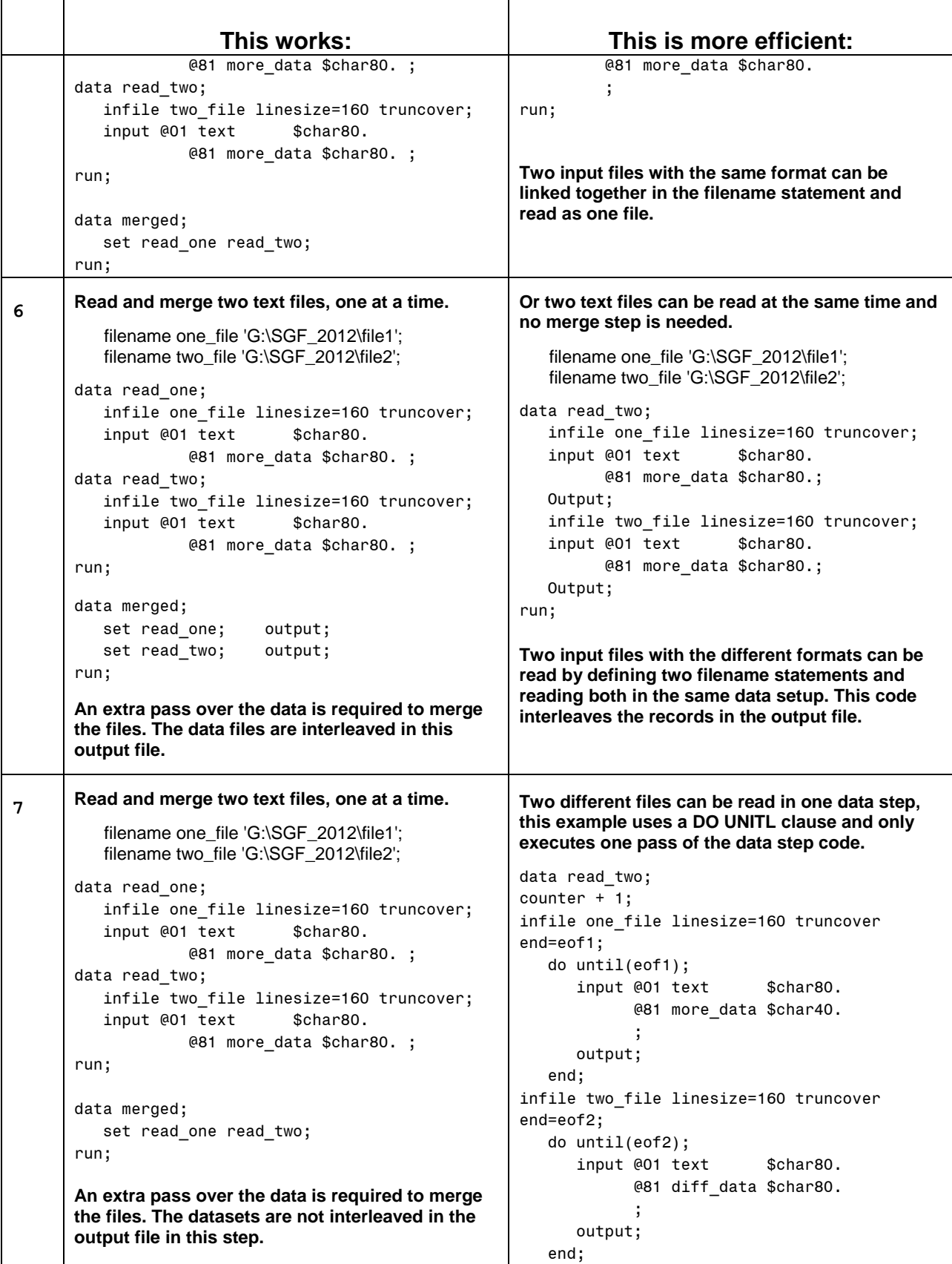

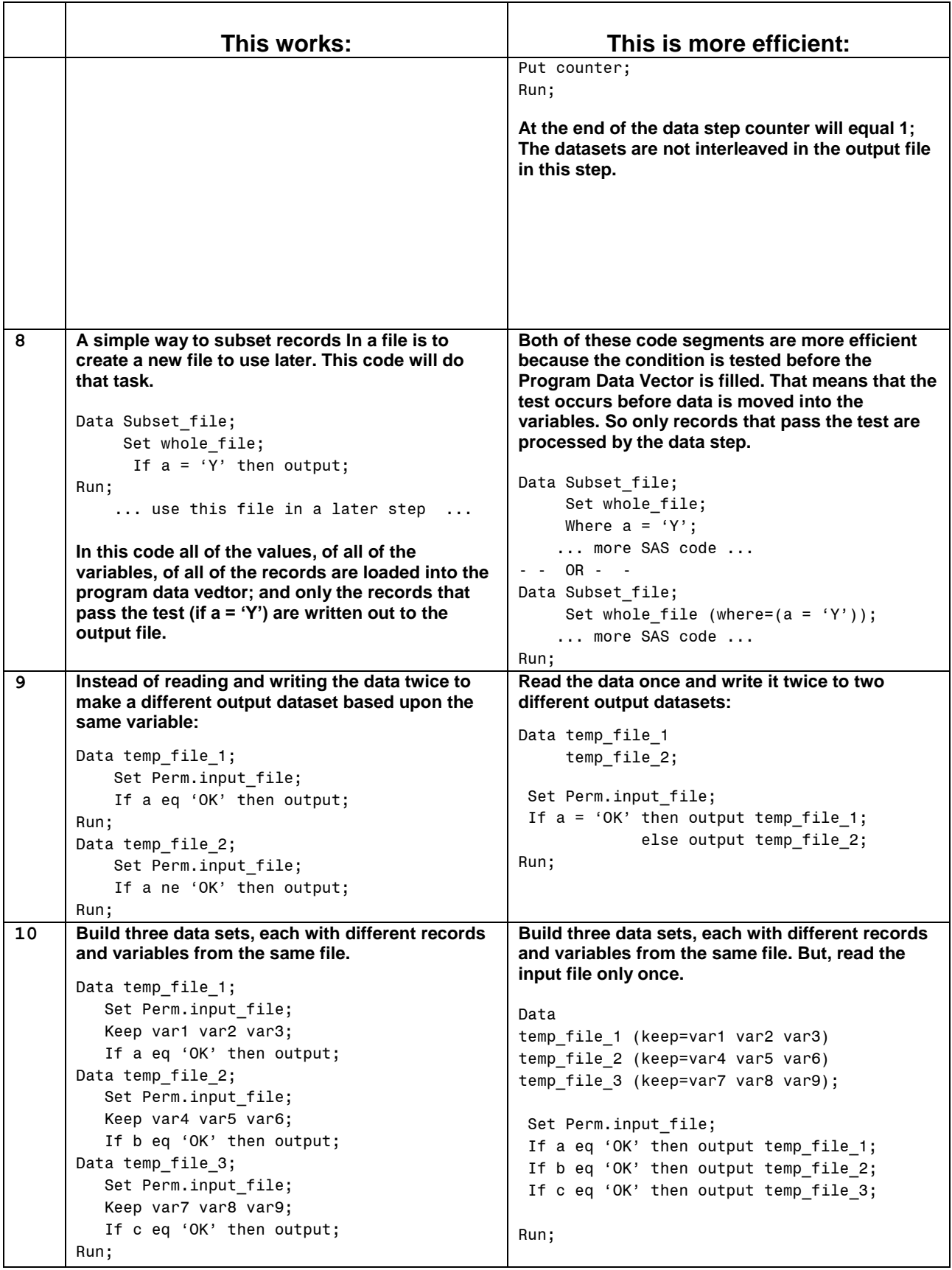

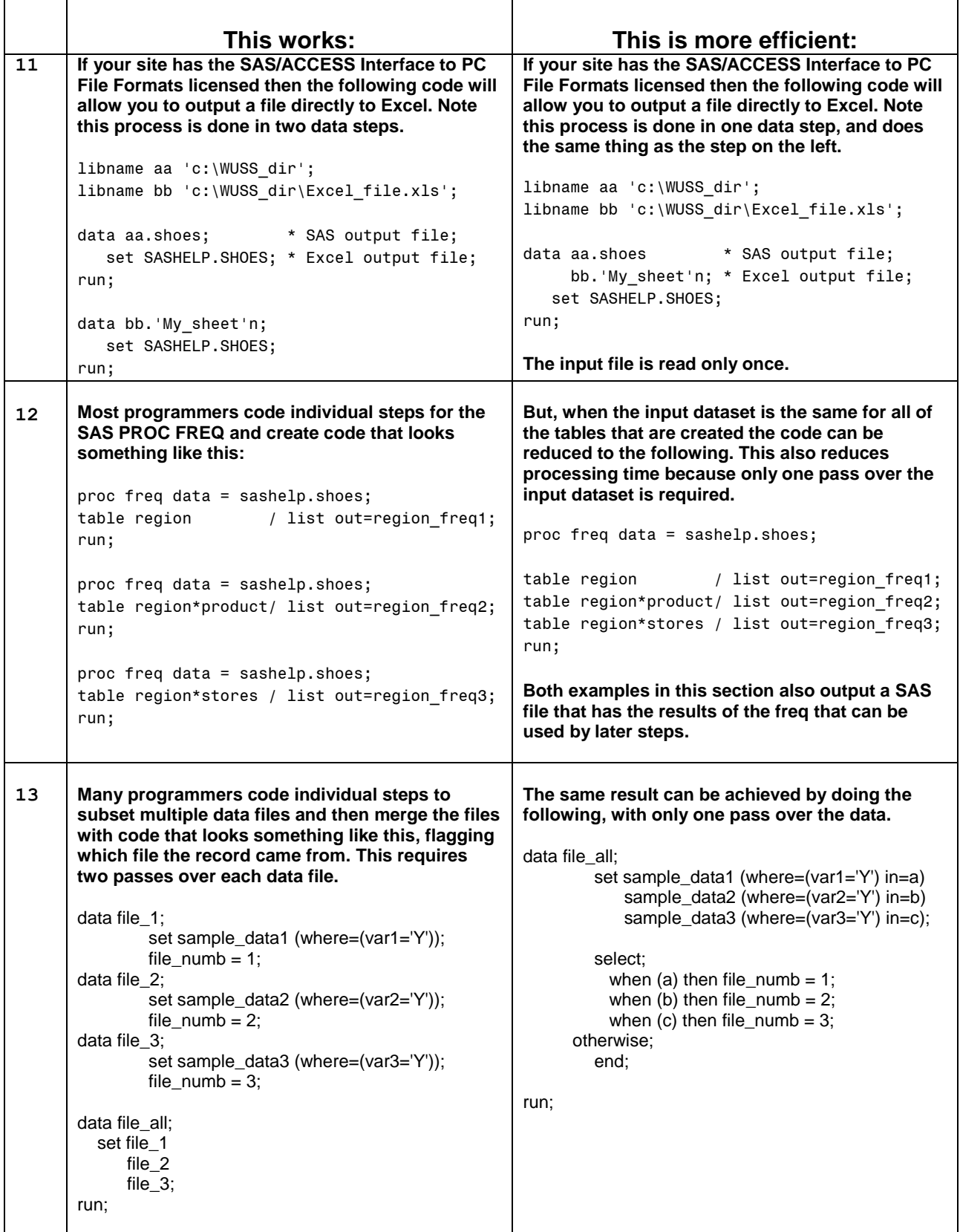

### **B) Combining steps to make simple tasks take less code**

Tips in this area are shown one at a time. They can of course be combined together in a data step. The object of showing the code this way is to enable testing of each instruction. The test file described above has over 59 million records. The general test procedure this author used was to execute a predetermined number of tests. Usually five sets of 10 million records were read from the test file, and the code executed. Since the object was to test the code and not the I/O speed, only the input record was read and the test preformed. No output records were written, and the data step timings from the five runs were averaged together and compared for both sets of code.

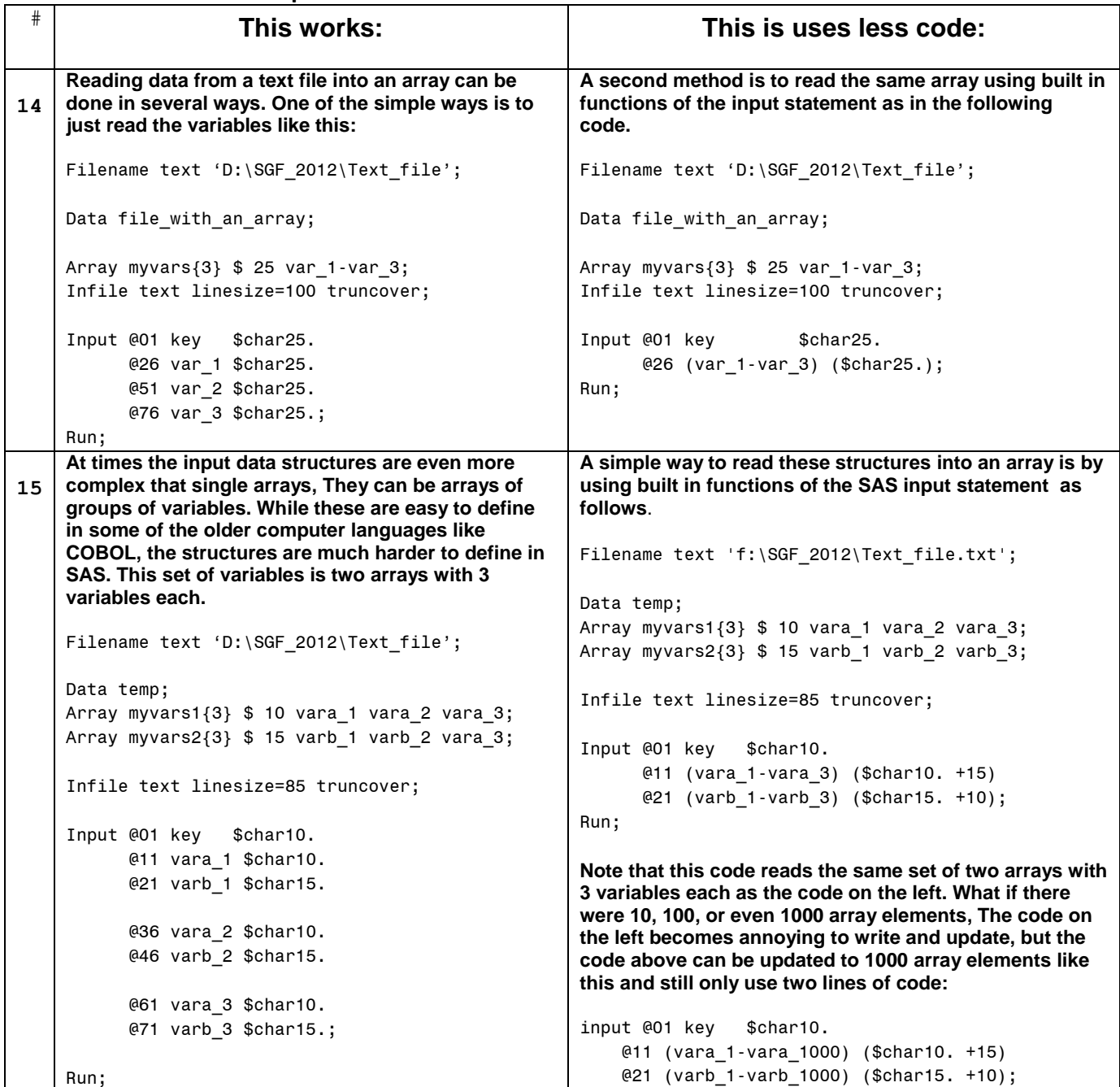

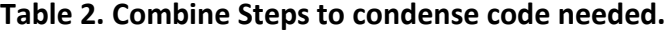

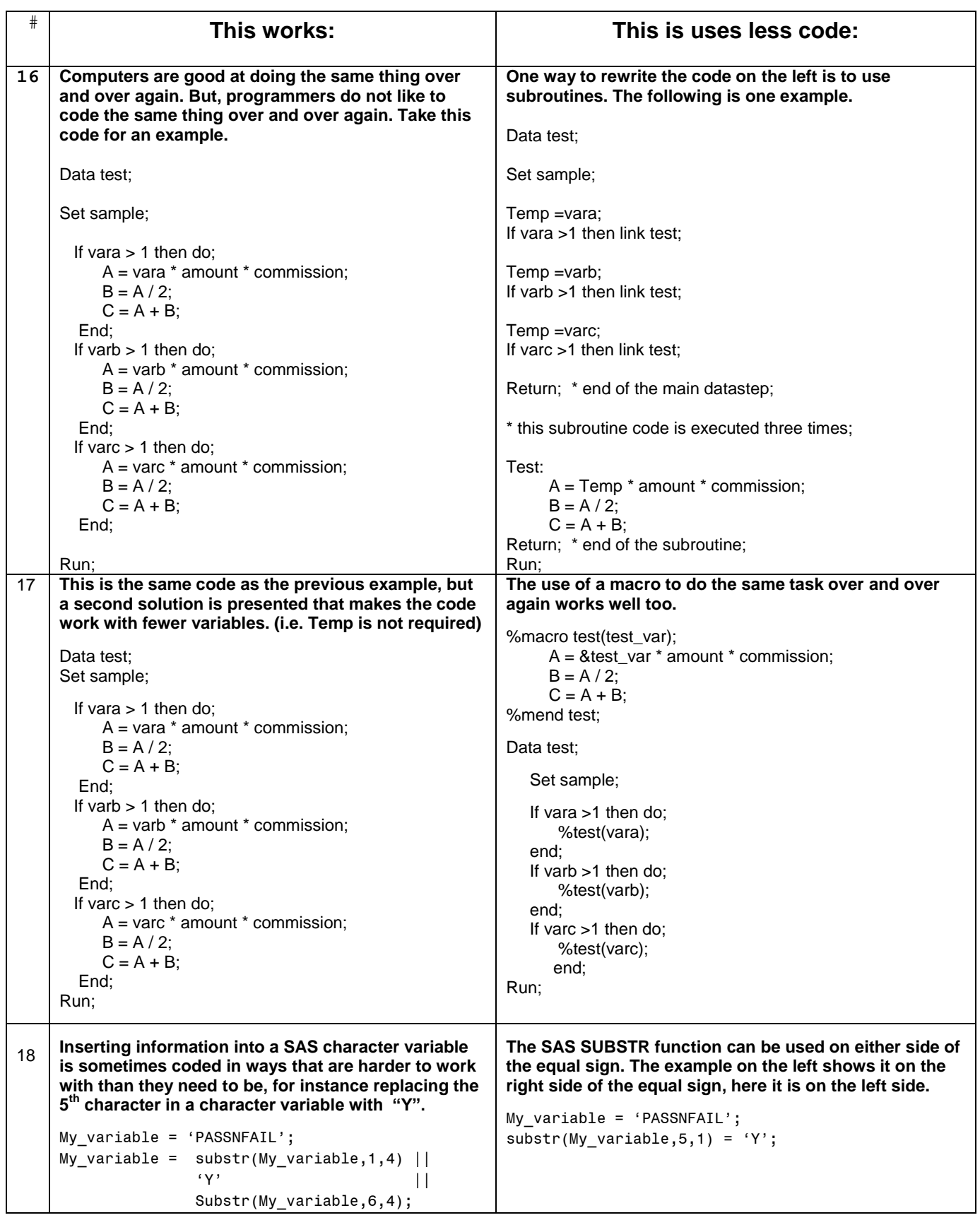

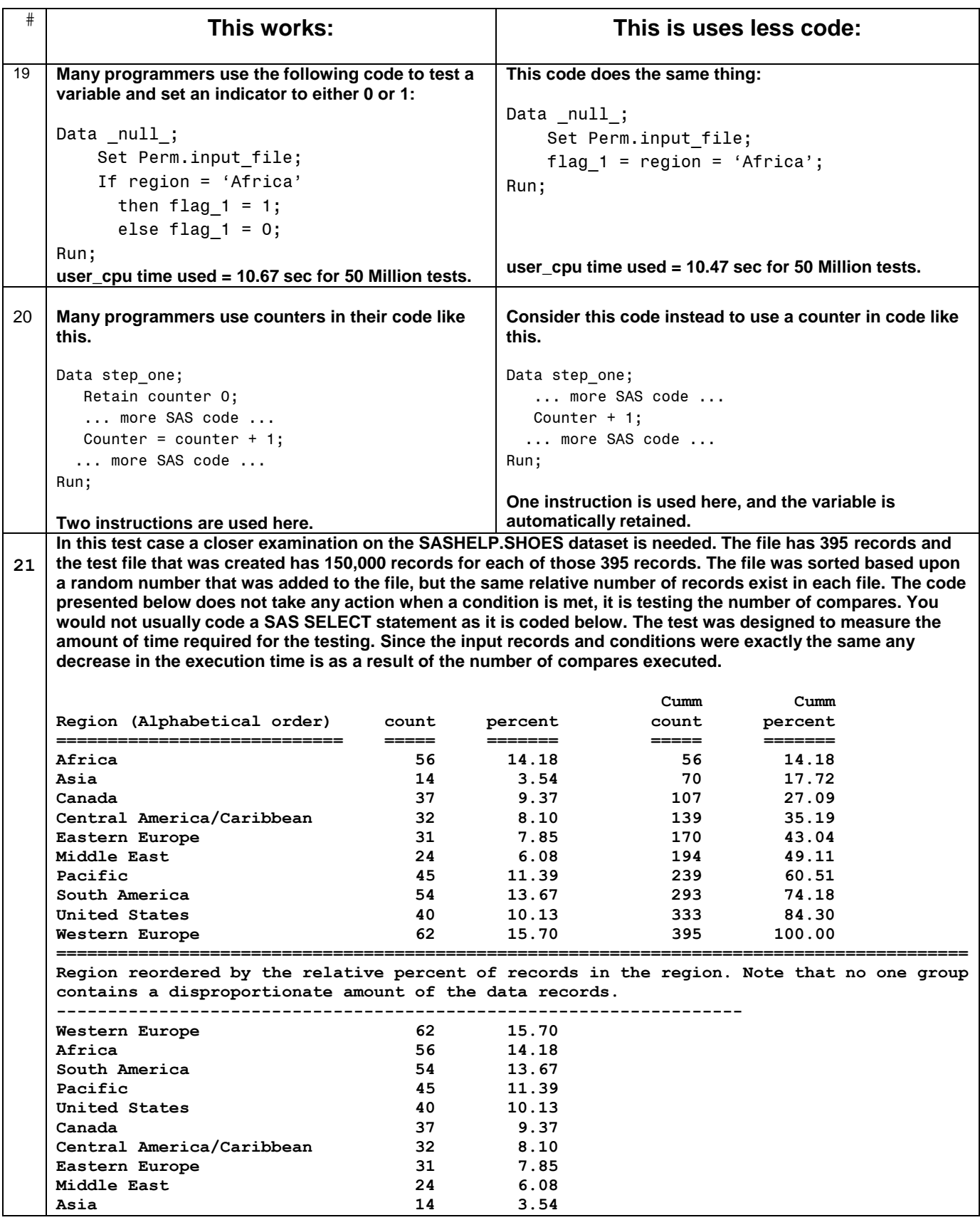

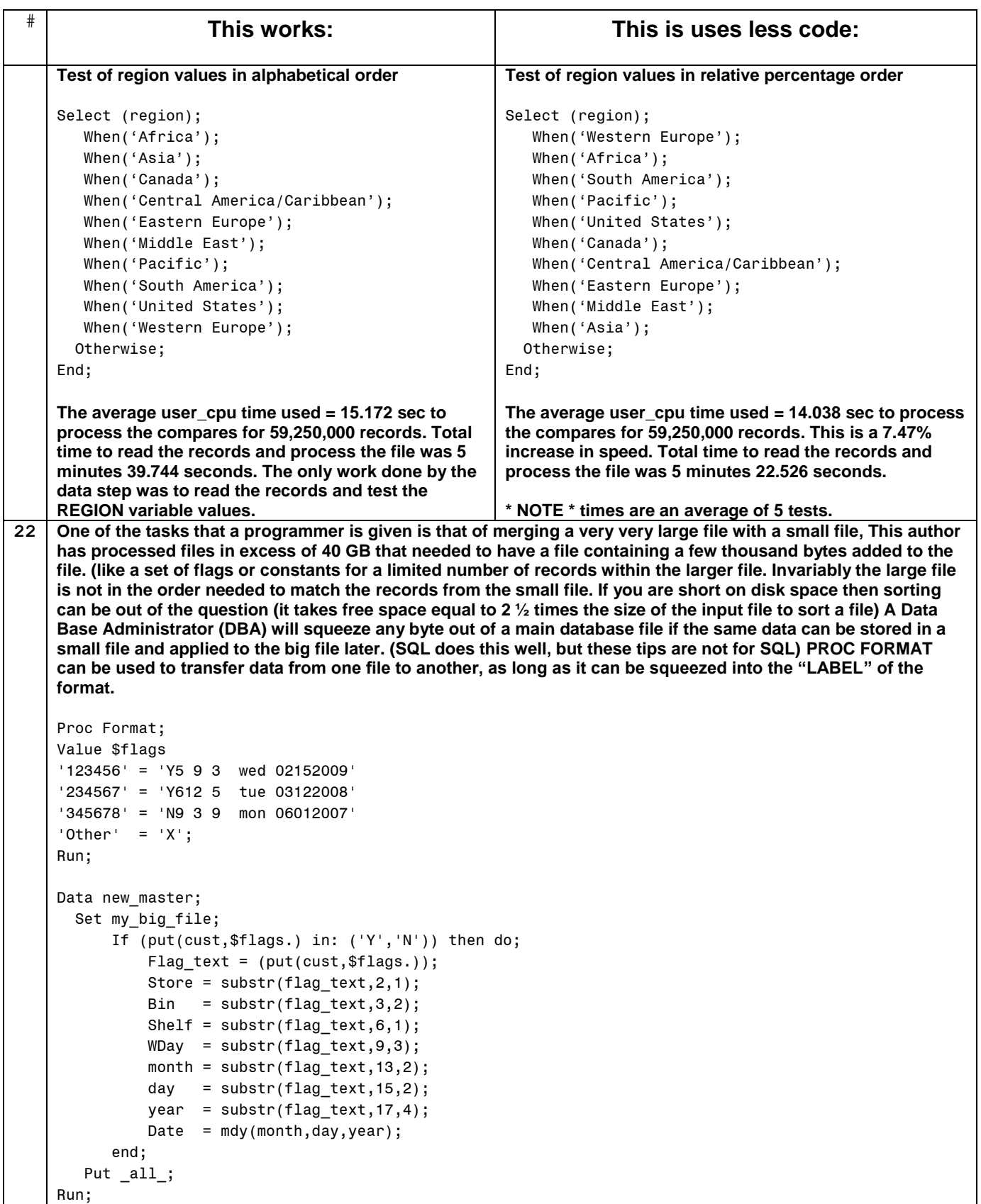

### C) **Using Macro variables to simplify maintenance**

This set of tips show simple ways to use macro variables to reduce the number of changes that have to be applied manually when code needs to be updated. (NOTE – special characters shown here may not translate properly if the code is cut and pasted into SAS. Some characters may need to be retyped after being pasted into the SAS editor. Specifically the quotation marks.) Think of macro variables as strings that can be placed anywhere they are needed. Macro variables are valid almost any place in SAS code. While it was not shown as one of the tips, macro variables can even be used to "Build" variable names. Macro variables are resolved before the SAS DATA step executes. The number of ampersands (&) that proceed a macro variable control how the value of the macro variable (or group of macro variables) is treated when the data step executes.

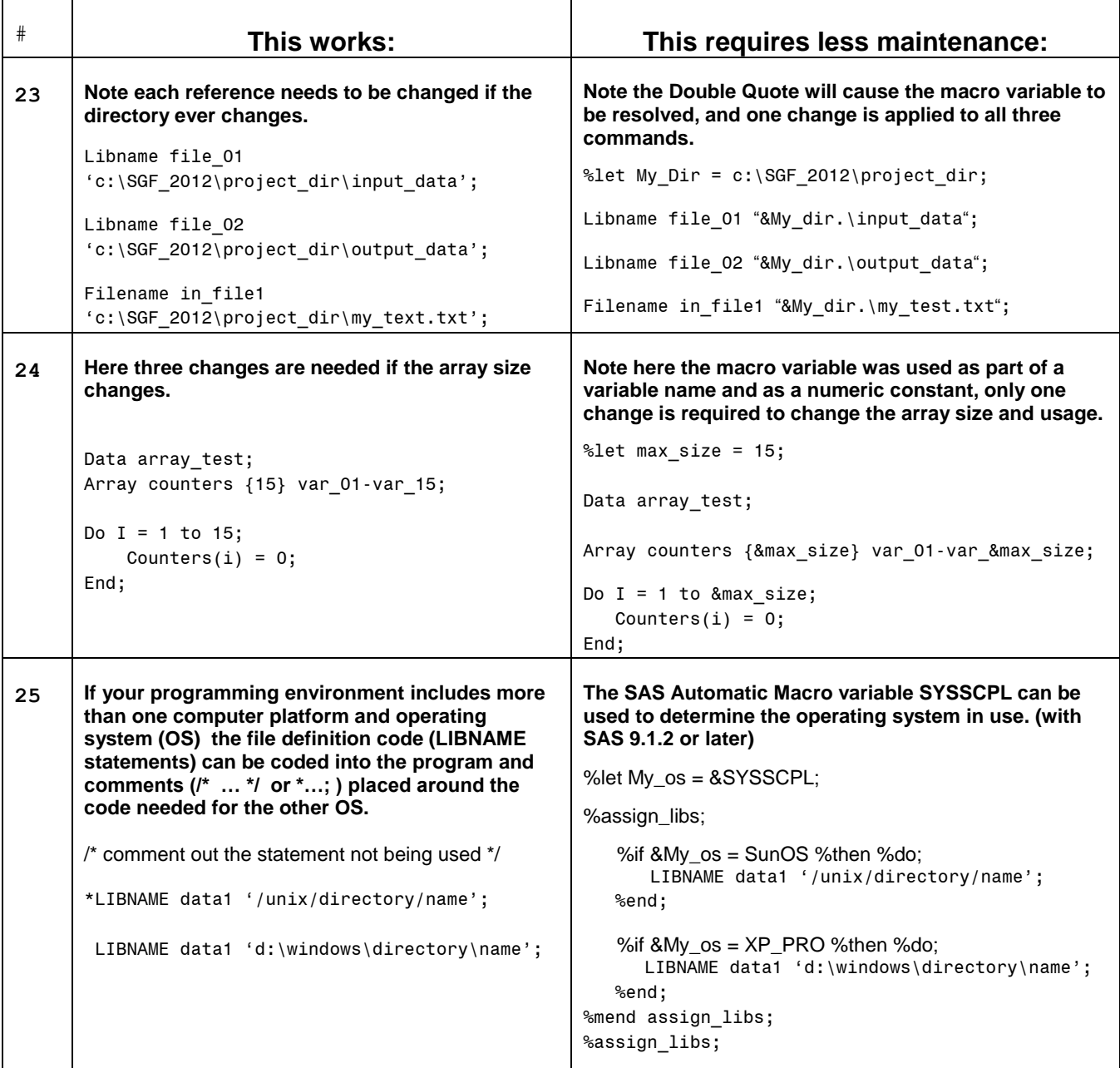

#### **Table 3. Using macro variables to simplify maintenance.**

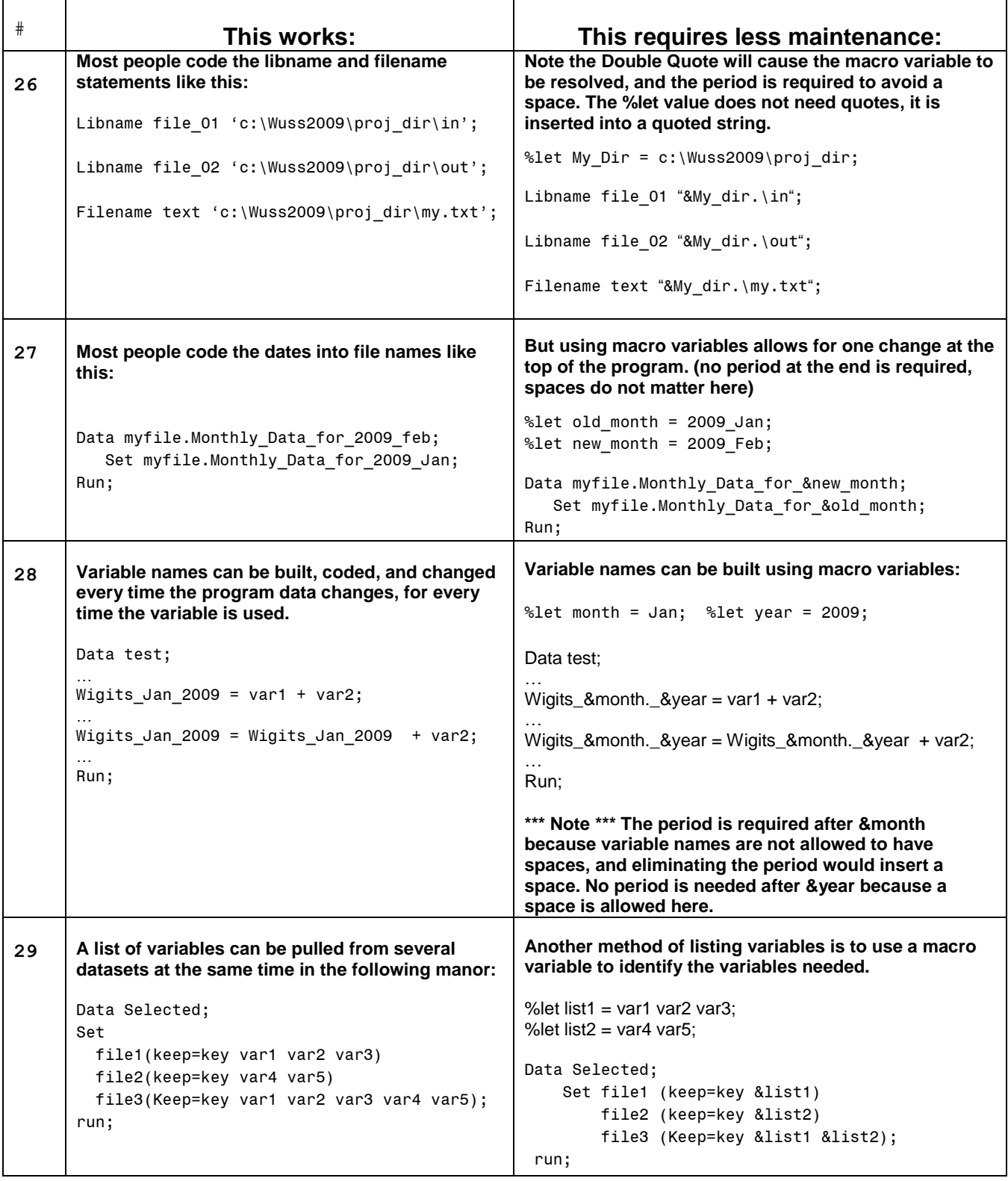

# **D) Using built in features rather than writing your own code**

This next table shows how using built in features or functions can save on coding by taking advantage of routines that are part of the SAS system. When these features are used the extra code is (1) not written, and (2) not executed. It is a good bet that the built-in features run faster than the extra code required to do the same thing.

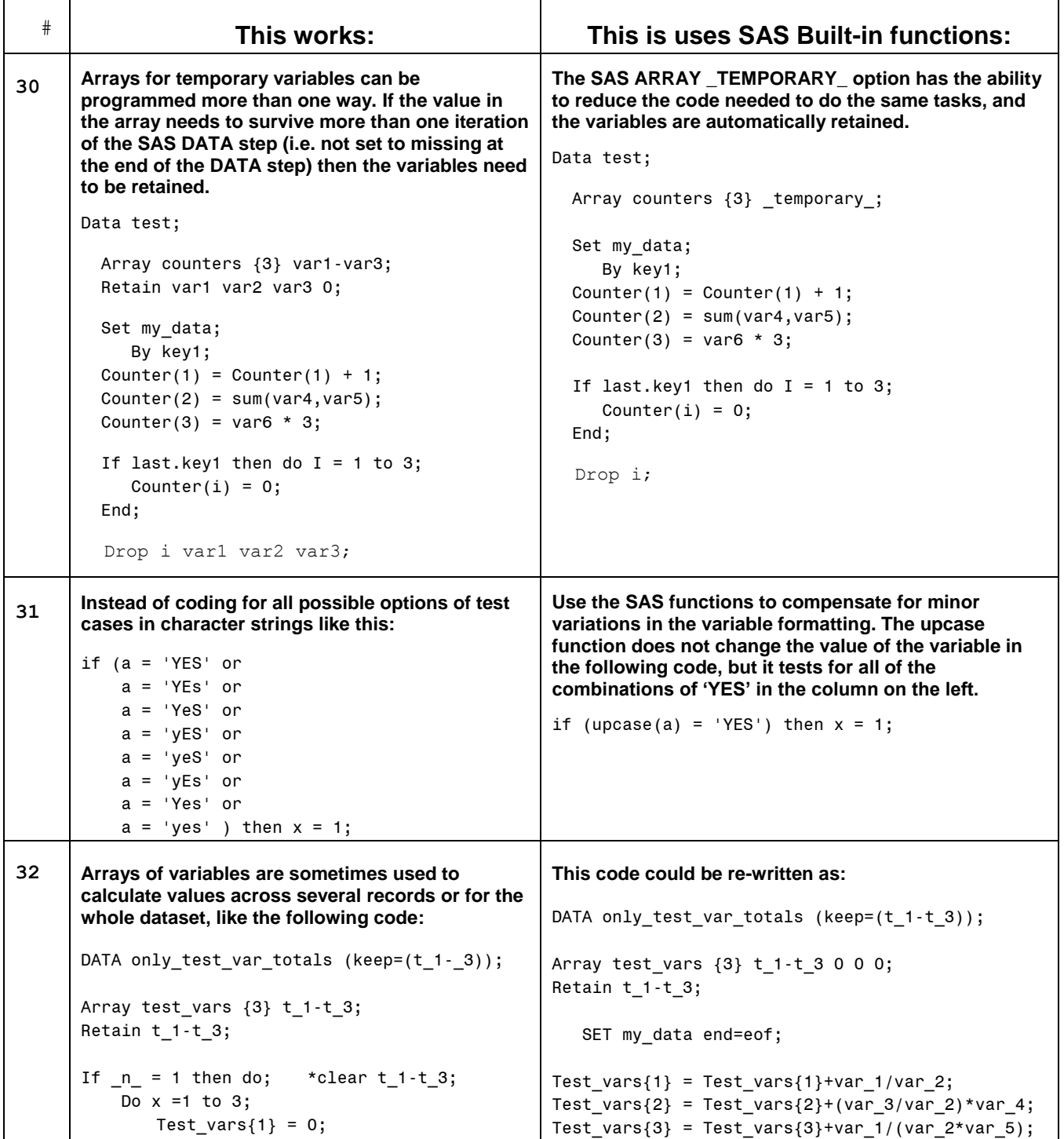

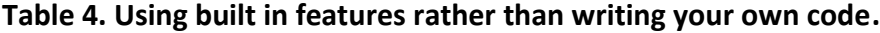

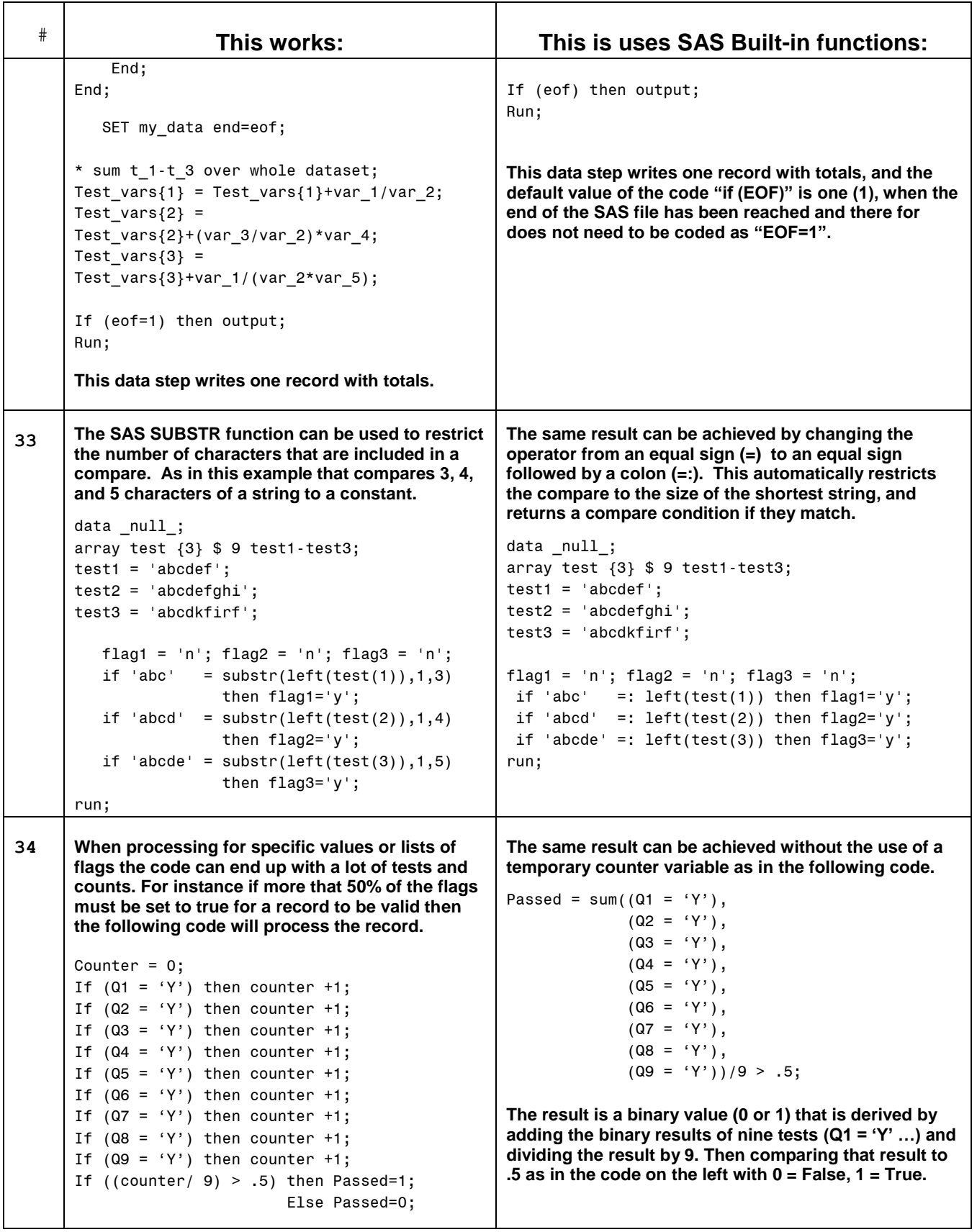

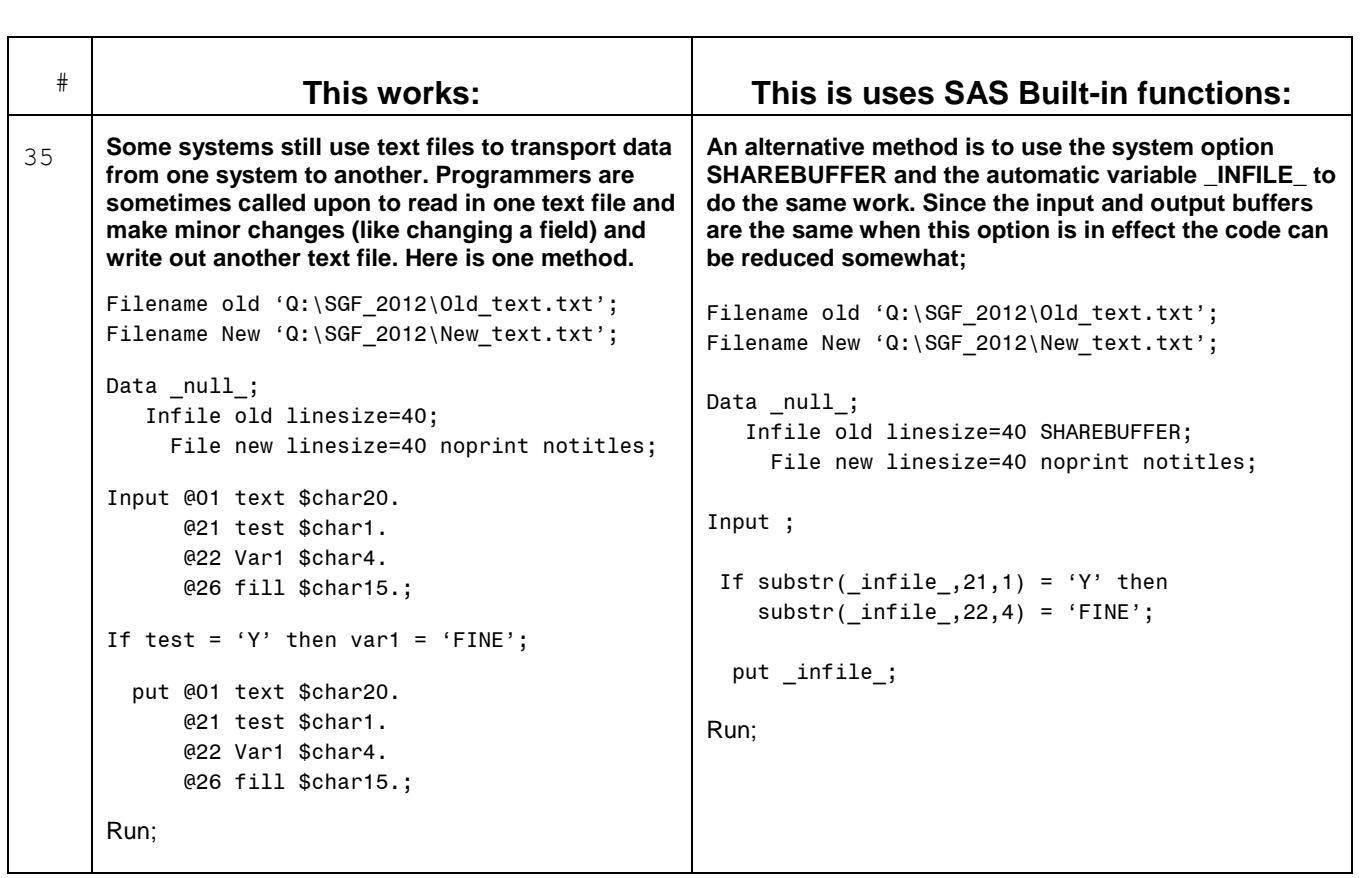

# **E) Ways to save disk space**

Here are some tips on how to save disk space when using SAS files, Some of these tips are for a Windows or UNIX based system.

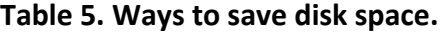

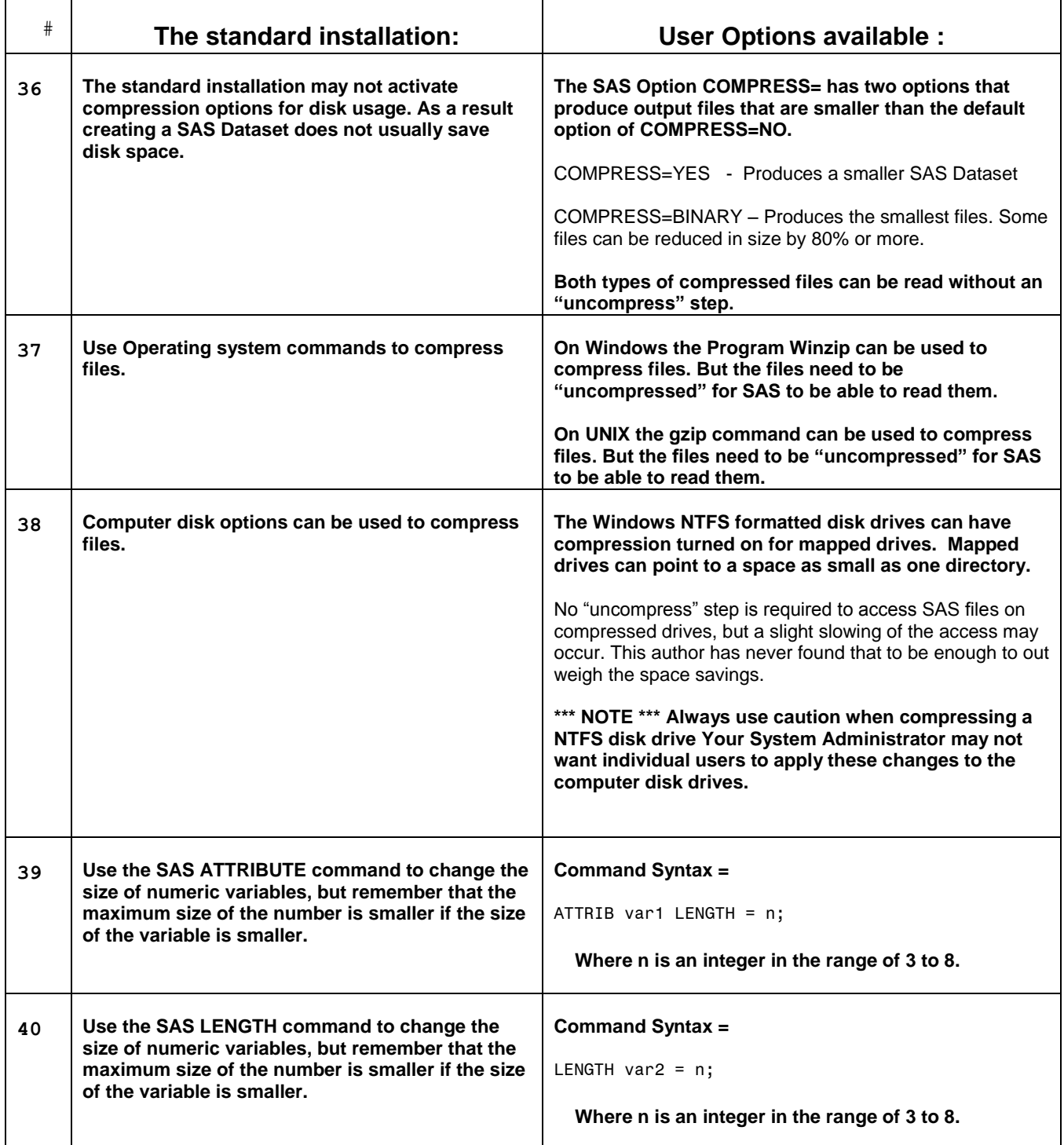

# **F) Using sorts for more than just sorting data**

After many years of working with large datasets (the ones that take 2 or more hours to sort on a Windows based computer) this author spent many hours looking for ways to "BEEF-UP" the output of a sort step. Any pass over the data that can be eliminated means the job runs faster.

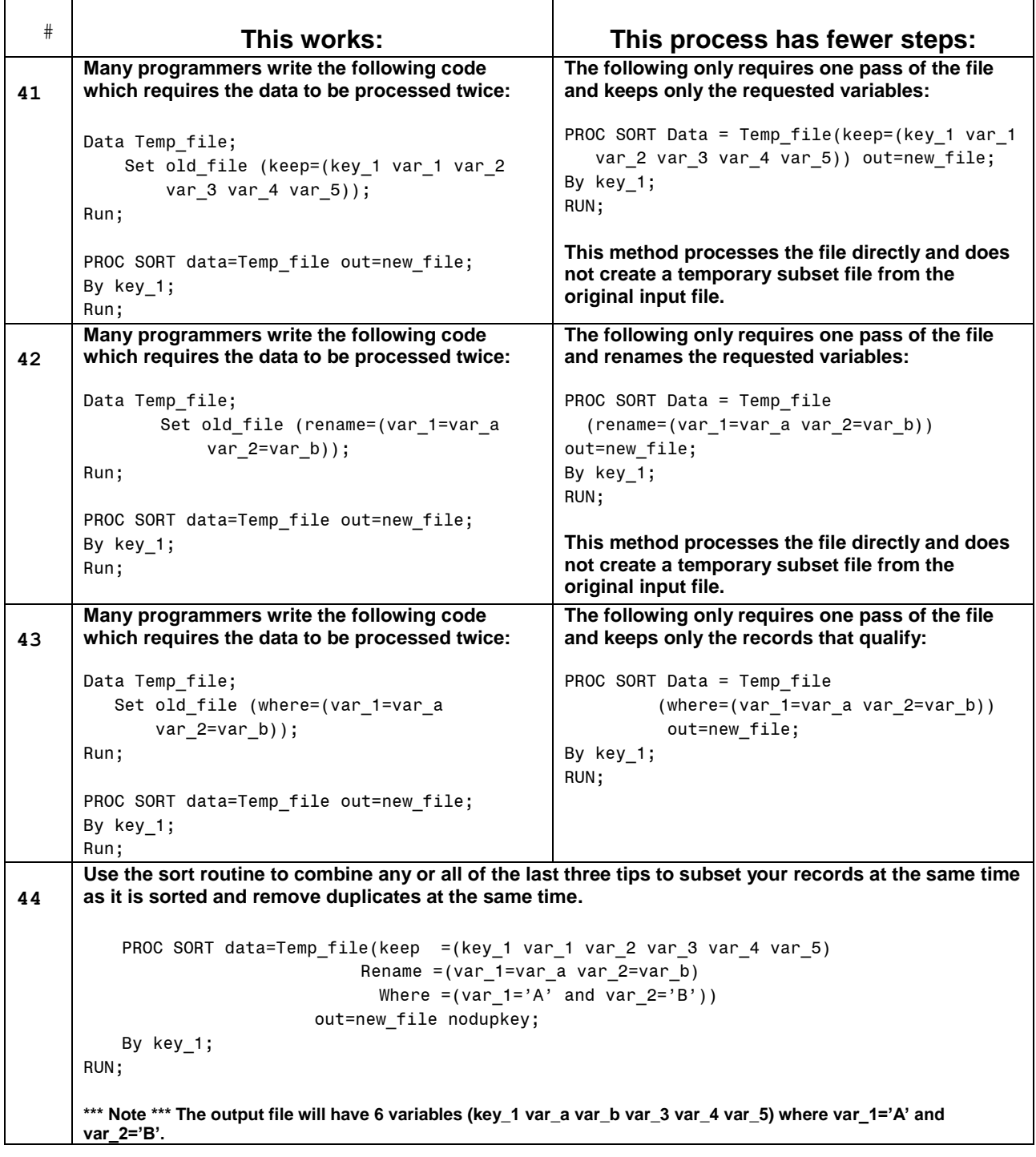

### **Table 6. Using sorts to do more than sort your data.**

# **G) Ways to make the program code just read better**

When defaults do not match the data (a 200 character variable to store "ABC") take control and define what you need exactly. Add labels if you want too.

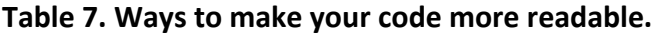

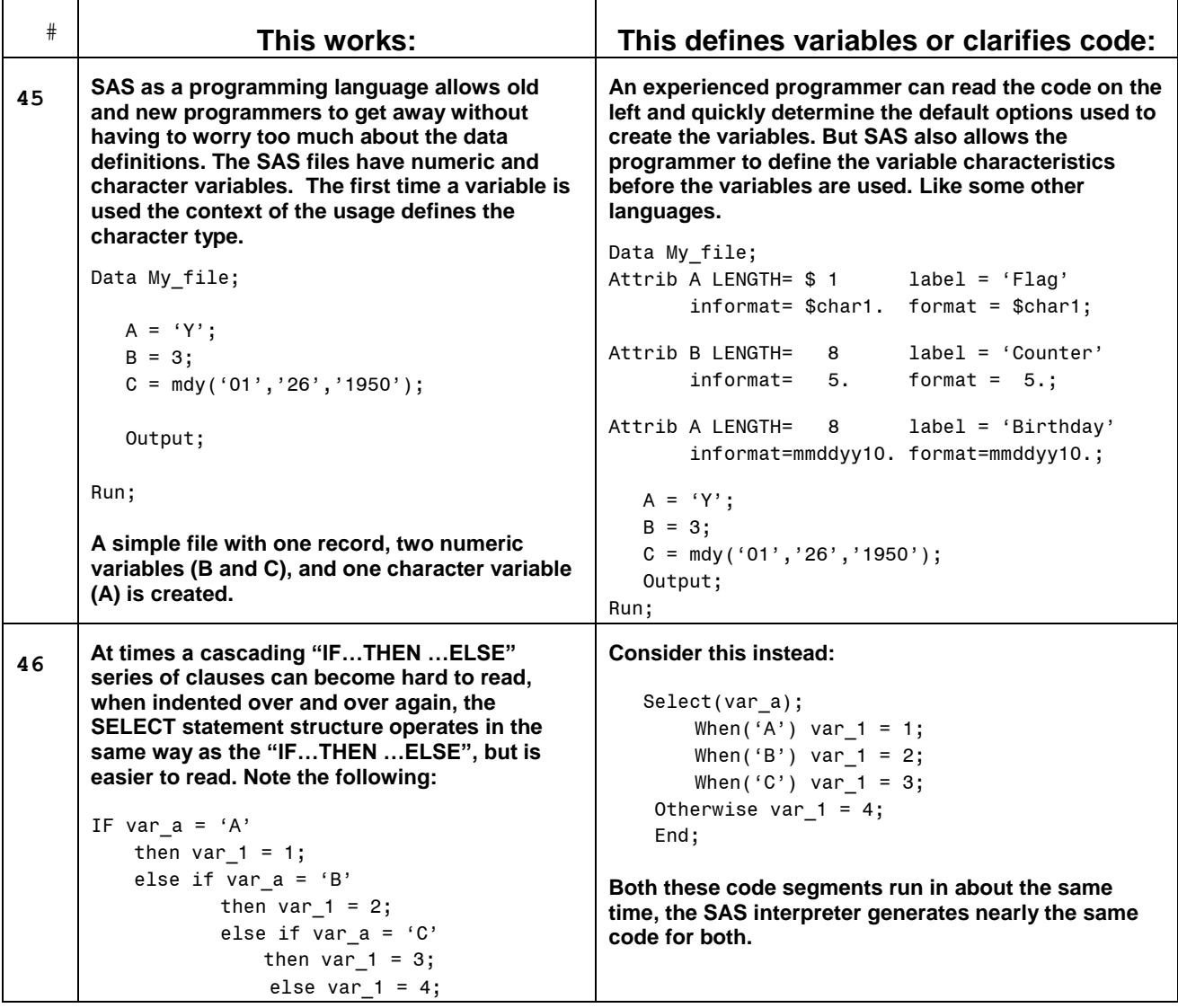

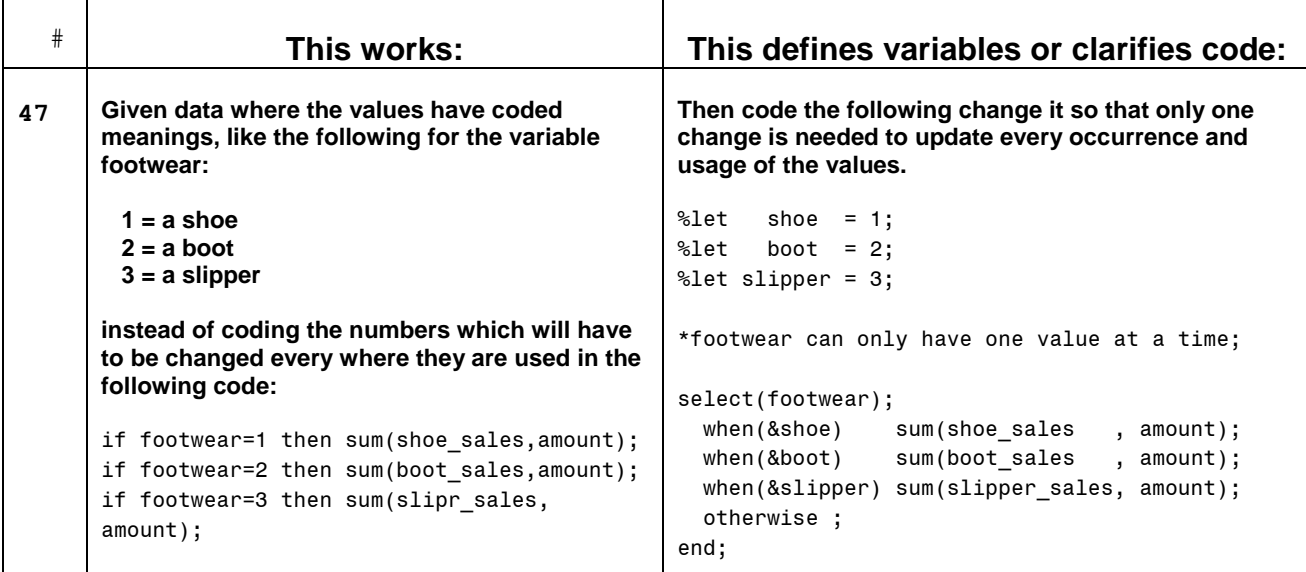

## **H) Extras – Advanced coding techniques that are hard to find**

These last few items are not for the weak of heart, this paper was designed to have some examples that will challenge your ability to use them.

```
Table 8. Advanced coding techniques.
```

```
#
             This works – Try it some time: Bit testing – combine multiple tests
48 One feature that is not used too often is the ability to use the WHERE= clause on a SAS data step or 
       procedure to subset a file based upon multiple conditions. The next trick will show how to test for up 
       to 31 conditions with one WHERE= clause using a technique called bit masking. SAS code allows 
       binary constants to be created. The math behind this tip is binary math in the form of numeric 
       constants. For a computer with a "32" bit operating system the range of the constants is 0 to 2**32-1 
       [4,294,967,295 or in the common language of today 4GB-1]. Negative numbers are not included 
       because the left most bit is a sign bit and is set for all negative numbers. With computers today using 
       "Two's Complement" math Zero always means no bits set. (some computers that used "one's 
       Complement" math could have negative and positive zero conditions – All ones or all zeroes) But, 
       enough of the math. The object of this tip is to enable the selection of more that one condition without 
       making a WHERE= clause stretch on forever. Let us look at the following code: 
       Data Master file;
            flag = '0000000000000000000000000000000'; * 31 zeros; 
           Set my sas file;
           If (cond 1 = 1) then substr(flag, 31, 1) = '1';
           If (cond 2 = 2) then substr(flag, 30, 1) = '1';
           If (cond 3 = 3) then substr(flag, 29, 1) = '1';
            *. . . more conditions . . . ;
           If (cond_29 = 4) then substr(flag, 3, 1) = '1';
           If (cond 30 = 5) then substr(flag, 2, 1) = '1';
           If (cond 31 = 6) then substr(flag,1,1) = '1';
           Conditions_flag = input(flag,ib4.) ; * convert the flags to a real numeric variable;
                                                    * IB4. informat is Integer Binary for 4 bytes.;
                                                   * It knows there were 31 binary digits not 32;
        run; 
         proc sort data = Master_file 
                           (where=(Conditions_flag=input('1010000000000000000000000000010',ib4.)))
                    Out = New subset file;
         by key;
         run; 
       If the INPUT function on the WHERE= clause is not used (just the bit constant) then the Log will tell 
       you that Bit constants are not compatible with the WHERE= clause. But the INPUT function converts 
       the constant to a number before the WHERE= clause sees the constant. This way one master file can 
       be used and subsets of data can be extracted for any proc that supports the SAS Dataset option 
       WHERE=, like PROC FREQ, PROC PRINT, PROC SORT, and of course within the WHERE clause in a 
       SAS DATA step. A creative programmer would use macro variables to hide some of those zeros.
```
Τ

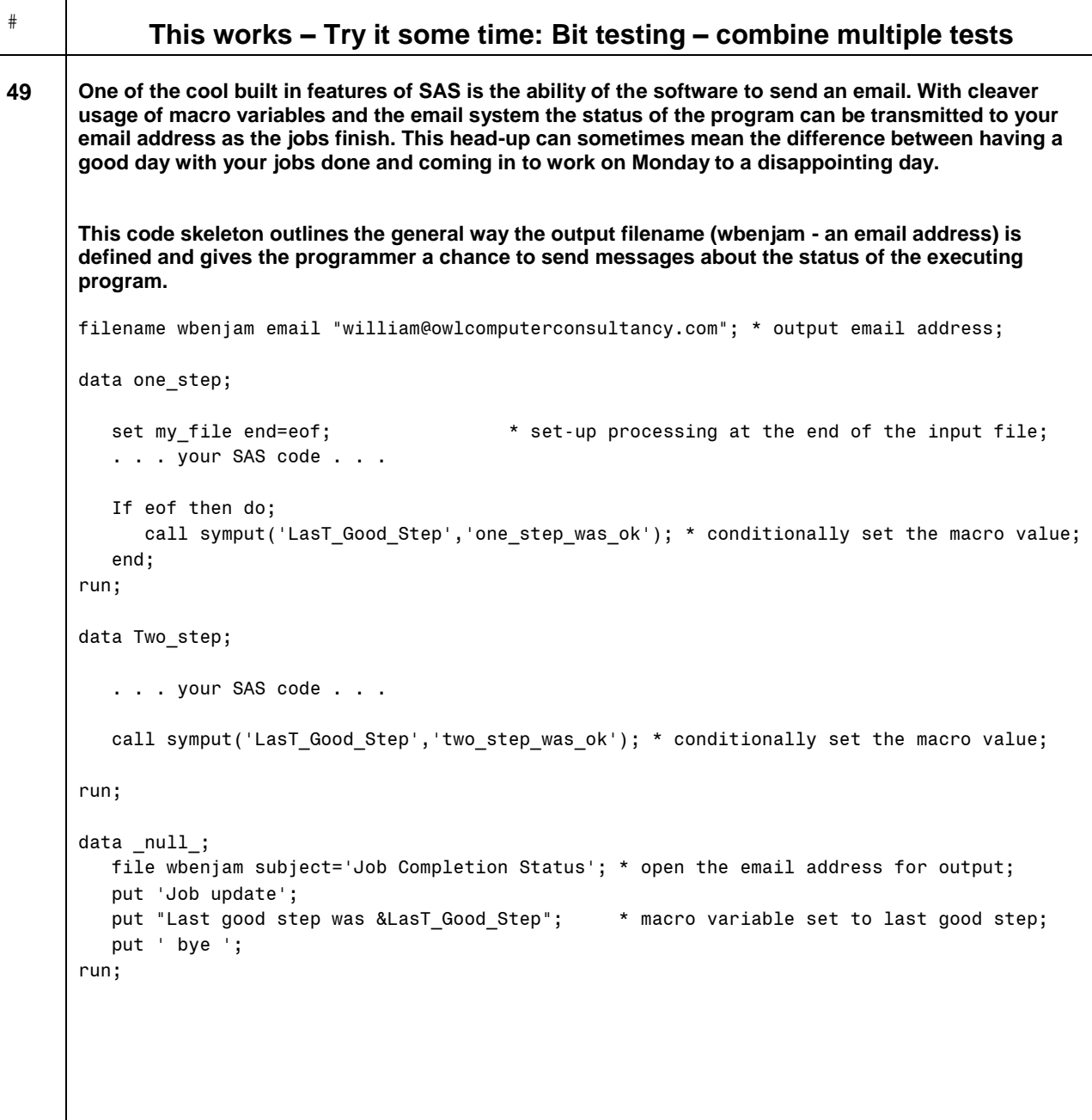

### **I) A Macro routine that will conditionally execute SAS Code**

For everyone that wanted to make something run "part of the time" – here it is – The conditional execution functions (%if %then %else). It only works in a macro, but for code that either takes a long time to run or a long time to test, here is an answer. Define the LIBNAME "USER" and all "WORK" level files are sent to "USER" these files are on permanent disk space and retained between sessions. Set up the macros as below, and only Conditional Step D will execute.

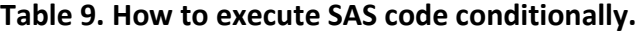

```
# This works – Try it some time:
50
       This group of five macros will set up conditional processing of code steps based upon the %let 
       defined flags placed at the beginning of the program. By setting the flags to anything except YES the
       steps are conditionally executed. Normal macro variable scoping rules apply, so and macro variables 
       defined within Conditional_Step_x (A, B, C ,or D) are not available out side of that macro, unless the 
       macro variable is declared Global (i.e. %GLOBAL var1 var2; ) 
       ************************************************************************;
       ** code Execution flags _{\overline{T}} YES will execute _{\overline{T}} .YES will not **;
       ************************************************************************;
       %let extract_data_files = .YES; * Flag to run the Extract data macro **; *not run;
       %let process_data_step1 = .YES; * Flag to run the Process step 1 ***; *not run;
       %let process_data_step2 = .YES; * Flag to run the Process step 2 **; *not run;<br>%let process data step3 = YES; * Flag to run the Process step 3 **; * runs;
       %let process data step3 = YES; * Flag to run the Process step 3
       ************************************************************************;
       * The USER libname is a reserved libname that sends all work directory files to the defined 
       space;
       Libname USER 'c:\SGF 2012\Work area that is retained';
       %macro Conditional_Step_A; 
       ... SAS code to extract the data ...
       %mend Conditional Step A;
       %macro Conditional Step B;
       ... SAS code to process the data ...
       %mend Conditional Step B;
       %macro Conditional Step C;
       ... SAS code to process the data ...
       %mend Conditional Step C;
       %macro Conditional Step D;
       ... SAS code to process the data ...
       %mend Conditional_Step_D; 
       %macro execute; 
           %if &extract_data_files = YES %then %do; 
                 %Conditional_Step_A;
           %end;
          %if &process data step1 = YES %then %do;
                 %Conditional Step B;
           %end; 
          %if &process data step2 = YES %then %do;
                  %Conditional_Step_C;
           %end;
```

```
# This works – Try it some time:
          %if &process_data_step3 = YES %then %do; 
               %Conditional Step D;
          %end; 
       %mend execute;
       %execute;
      run;
```
### **CONCLUSION**

This paper has been fun to write, the tips span the simple one liner, to a complex set of macros to develop and test code. I wish I could say that all of this code can be "Cut-and-Pasted" directly into your programs, but the editor and character differences between SAS and Microsoft Word/2007 do not always translate correctly when the data is copied using that method. I tried to use tips available in BASE SAS only. My e-mail address is below if you need help.

### **CONTACT INFORMATION**

Your comments and questions are valued and encouraged. Contact the author at:

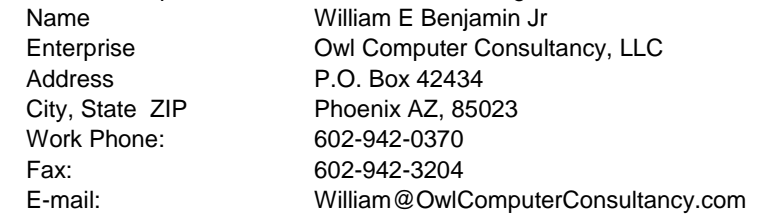

SAS and all other SAS Institute Inc. product or service names are registered trademarks or trademarks of SAS Institute Inc. in the USA and other countries. ® indicates USA registration. Other brand and product names are trademarks of their respective companies.